## **Vejledning til at sende digital post til jagttegnsekspeditionen**

Der er flere muligheder for at sende digital post til offentlige myndigheder. Det kan f.eks. gøres via E-boks og borger.dk. Dette er vejledning til at sende digital post til jagttegnsekspeditionen via borger.dk.

## **Sådan gør du:**

Klik på www.borger.dk eller skriv www.borger.dk i din browsers adressefelt. Derved kommer du ind på borger.dk's forside:

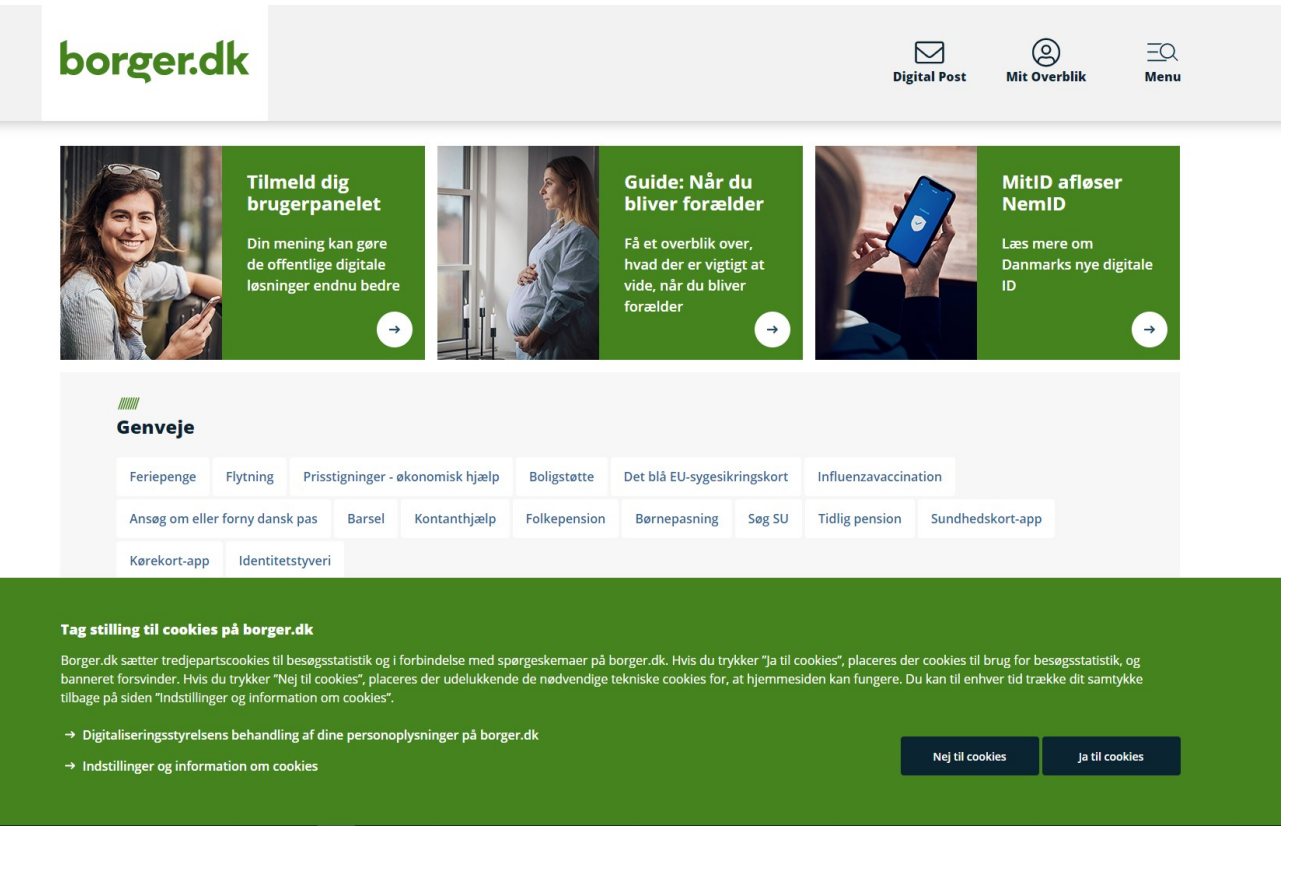

Klik på Digital Post:

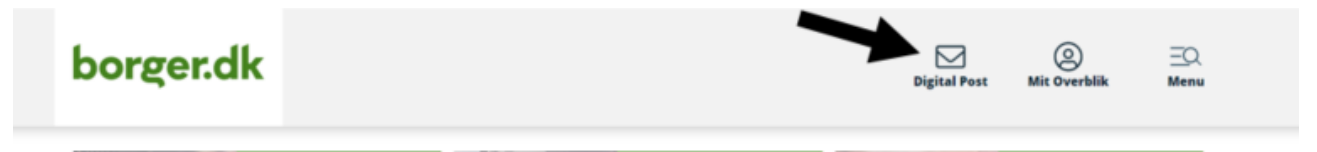

Du bliver viderestillet til NEMLOG-IN, hvor du skal logge ind:

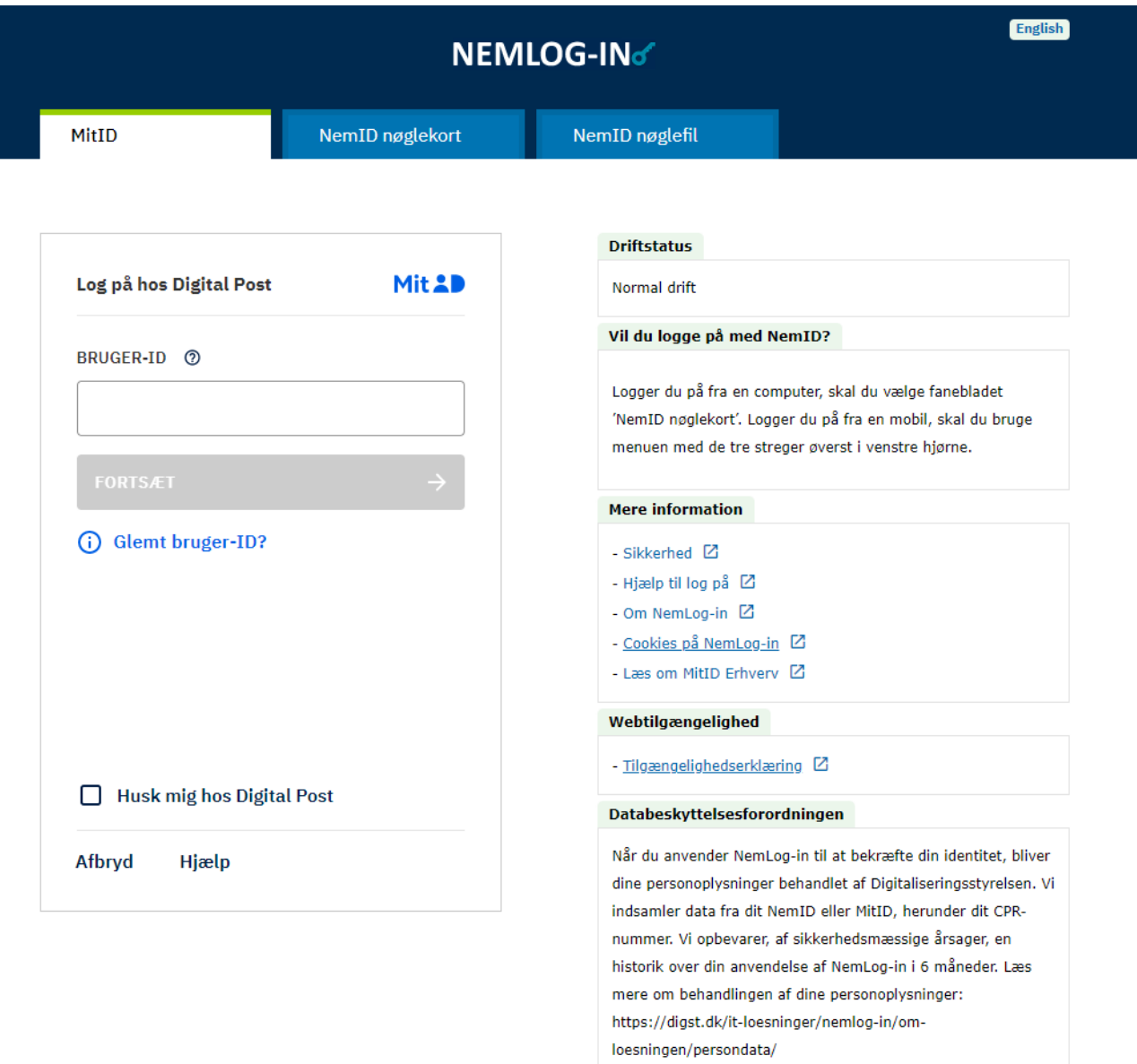

Herefter kommer du ind i din digitale indbakke på borger.dk:

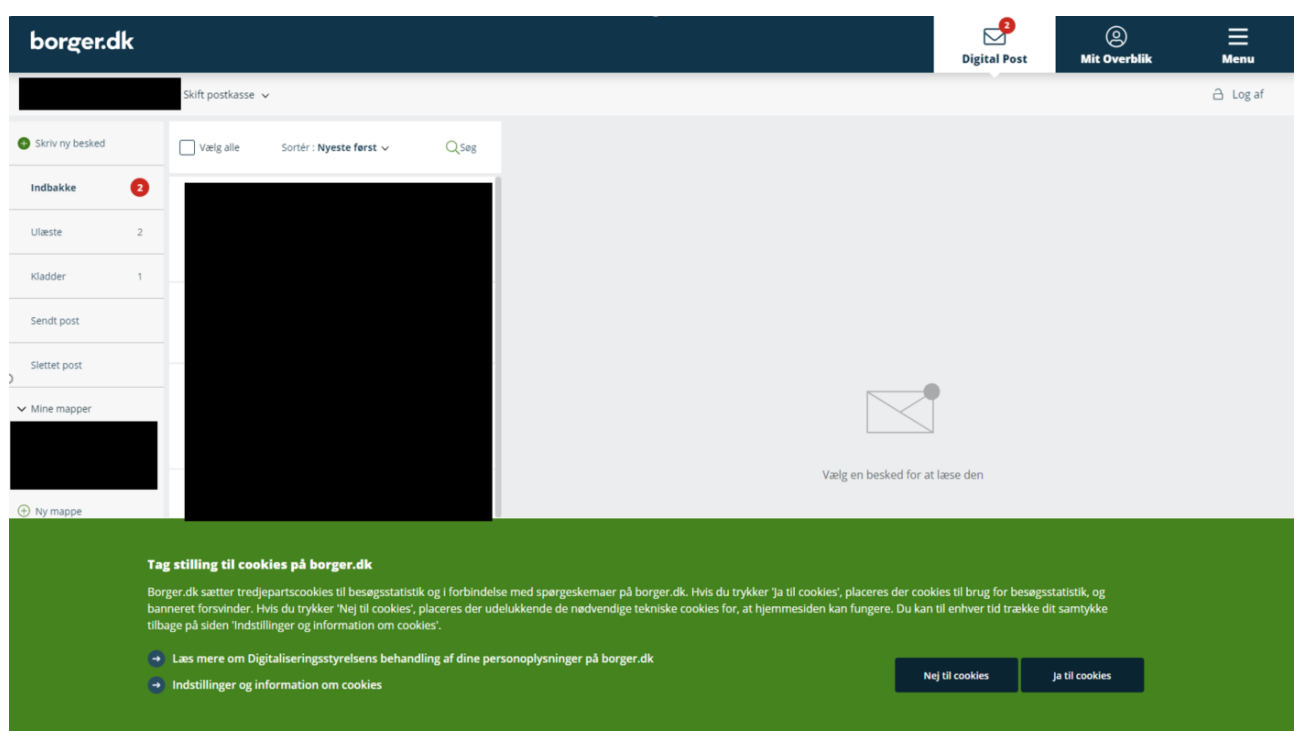

Klik på "Skriv ny besked":

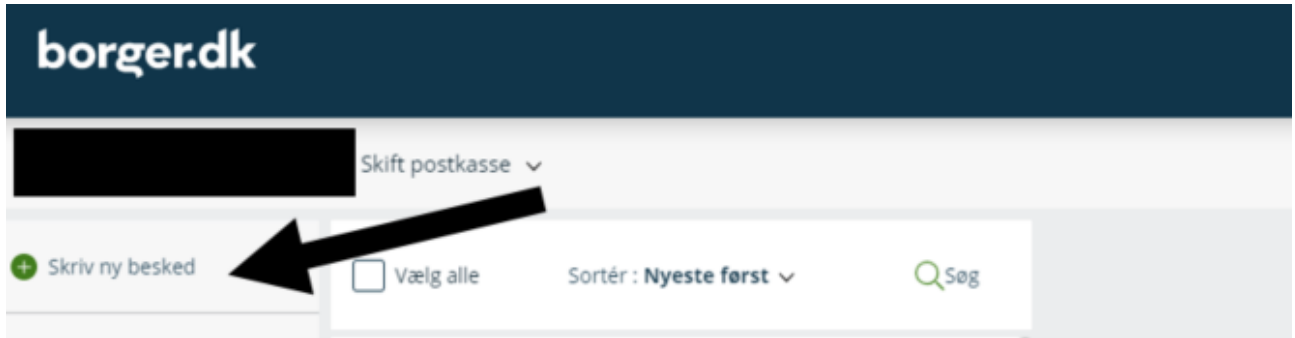

Nu kan du skrive en ny besked:

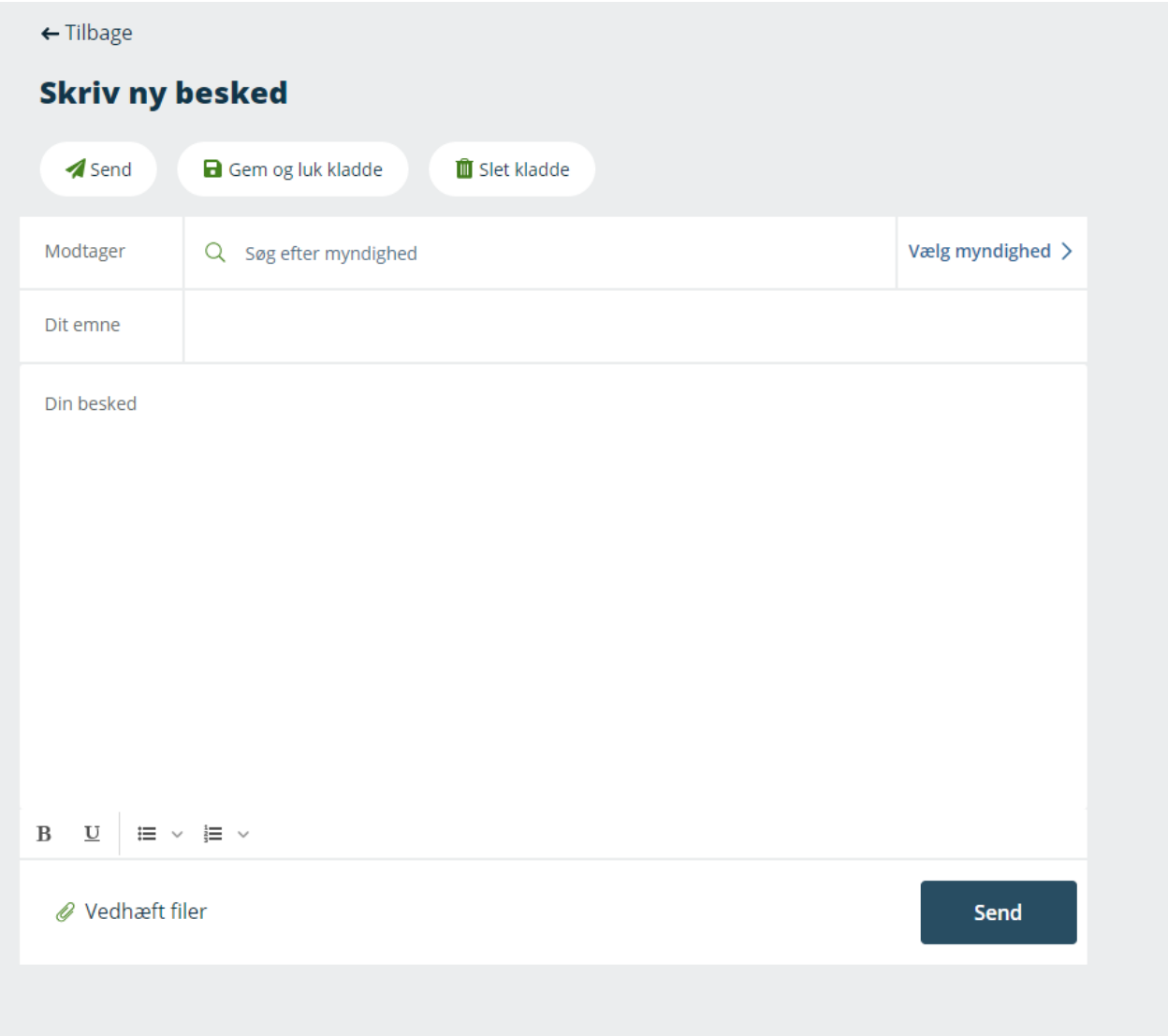

I feltet "Modtager" og i feltet "Kategori" skriver du "Miljøstyrelsen" eller vælger Miljøstyrelsen under statslige myndigheder.

I feltet "Dit emne" kan du give din henvendelse en kort overskrift som fx "Spørgsmål om betaling af jagttegn", "Spørgsmål om udstedelse af Jagttegn", "Sletning fra Jagttegnsregisteret", eller hvad din henvendelse drejer sig om.

I feltet "Din besked" skal du enten oplyse dit jægerID eller dit fulde navn, adresse og fødselsdato. Derefter skal du skrive, hvad du ønsker eller vil have svar på. Du behøver ikke at skrive både fødselsdato og jægerID. Vi skal kun bruge én af delene.

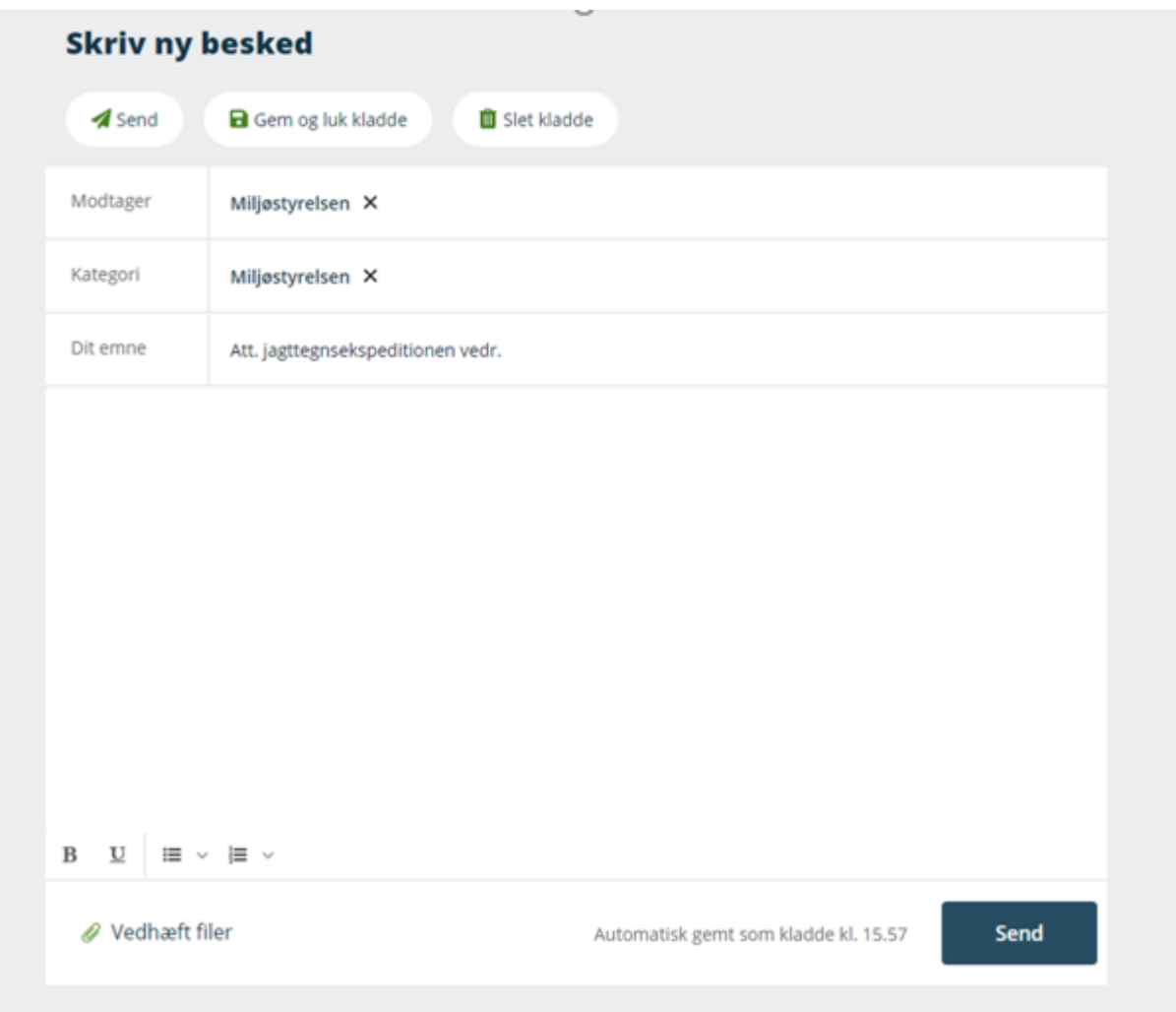

Tryk nu på send og din henvendelse er på vej til Miljøstyrelsens Jagttegnsekspedition.